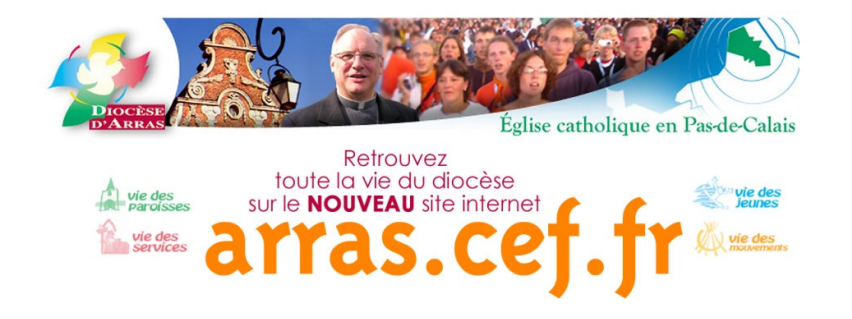

# Devenir contributeur du web diocésain d'Arras

Introduction.

Les internautes apprécient la nouvelle présentation d'arras.cef.fr : page d'accueil légère, accès facile aux pages internes. Un double objectif a été défini dans la charte du site : informer les communautés chrétiennes du diocèse, et donner à voir à tout visiteur quelque chose de la vie des chrétiens. Ce document est un guide pour la mise en ligne de documents par les contributeurs. Arras.cef.fr est une nouvelle étape dans le souci de développer les liens entre les chrétiens du diocèse dans leur diversité, par une communication interactive.

Les contributeurs veilleront donc à l'intérêt de leur apport, qu'il soit lisible au-delà de la communauté d'origine. Chaque doyenné, paroisse, mouvement ou service dispose d'un espace, une maison dans la grande maison. Cela permet désormais à une diversité de contributeurs de proposer telle page ou telle et info, en un clic, ou presque ! Et, du local, cette page peut être doublée en première page du site.

Des temps de formation sont proposés, au cas par cas, en attendant d'assurer une « permanence » régulière qui renforce la compétence des uns et des autres, mais aussi favorise les échanges sur les contenus que nous souhaitons mettre en ligne. Il est en effet plus facile de travailler après avoir eu une démo plutôt que de commencer à partir de la lecture de ce document. N'hésitez pas à écrire aux administrateurs du site (Emile Hennart et Alicia Lieven pour l'ensemble, Evelyne Gabrusch pour Berck-Montreuil, Valérie Mametz pour la Morinie, Elisabeth Souillard pour Lens Gohelle, marie-Claude Aernouts pour le Calaisis.

Emile Hennart

**Première partie :** présentation générale et intuitions. Pages 1-6.

**Deuxième partie :** technique de mise en œuvre à partir de l'espace contributeur, voir mode d'emploi : http://arras.cef.fr/page-11529-documentation.html

**Troisième partie :** à propos des photos et de la rédaction de texte. P. 6-8

## **Première partie**

## **1 -Conception du site**

### **Appartenir à la communauté des catholiques en France et en diocèse**

L'existence d'un site web a été voulue par l'évêque d'Arras, Mgr Jaeger, qui en a confié la mise en place et l'organisation au service diocésain de la communication, sous la responsabilité de l'abbé Emile Hennart. Le père Jean-Claude Vieillard, le vicaire général en est le référent auprès de Mgr Jaeger. Le site n'est pas la simple expression d'un groupe de chrétiens parmi d'autres. Comme pour Eglise d'Arras, la revue papier, le site web met à la connaissance de tous d'une part les documents officiels pour la conduite du diocèse, ainsi que les informations et éléments de formation qui aideront les responsables et animateurs de paroisses et groupes dans le diocèse pour remplir leur mission. Il apporte d'autre part la contribution de groupes de chrétiens du diocèse qui rendent visible leur témoignage de vie au milieu des hommes de ce temps. Le site s'adresse tout à la fois aux chrétiens du diocèse et aux internautes de partout. Il est ainsi une « vitrine offerte aux internautes ». Le site s'efforcera donc de refléter la vie des chrétiens du diocèse, dans un langage qui soit accessible au plus grand nombre.

Arras.cef.fr est rattaché à la conférence des évêques, c'est-à-dire à l'Eglise qui est en France (référence aux conférences épiscopales, voulues par Vatican II). Le signe d'identification est matérialisé par l'adresse en pointcefpointfr (.cef.fr) et doit prochainement devenir eglise.catholique.fr. A ce titre, le site diocésain il fait partie de la communauté des tisserands (http://tisserands.cef.fr) qui tissent la toile des catholiques en France. Ce qui est écrit dans le site engage l'ensemble de la communauté des .cef.fr. Les rédacteurs veilleront donc à la justesse des contenus, afin qu'ils soient conforment à l'enseignement de l'Eglise.

A la différence du précédent site (statique, nécessitant un éditeur HTML, géré par une seule personne) ce nouveau site est dit "dynamique". Il permet la gestion des pages par plusieurs contributeurs et administrateurs. Certains domaines pourront même devenir autonomes avec une adresse web propre (ex. plages-arras.cef.fr, ou calaisis-arras.cef.fr, ou gohelle-arras.cef ;fr pour Lens-Liévin, ou morinie-arras.cef ;fr). Le découpage en dix doyennés permet de proposer un bandeau propre pour les doyennés et pour chacune de leurs pages. C'est en recherche pour ce qui est de l'Apostolat des laïcs et des services diocésains. [Le coût : la production d'un premier bandeau est offerte par le service diocésain… par la suite, à charge aux doyennés]. Les doyennés et services importants pourront avoir un « site autonome », intégré dans le site diocésain. Coût à étudier : entre 100/150 € de création puis 60 €/an d'hébergement]

Tel qu'il est conçu, le site offre une grande possibilité de place, d'espace pour « son information ». Il existe « beaucoup de cases prêtes à remplir », mais il faut être bon connaisseur des structures d'un diocèse. Un moteur de recherche devrait aider à s'y retrouver dans le dédale des documents. Cependant, le site ne peut être une simple boîte aux trésors, où l'on trouve tout (ou presque) à condition de chercher. Il est aussi proposition d'un chemin de découverte et d'approfondissement de la foi.

### **Pour naviguer dans le site**

Deux repères l'un horizontal, sous le bandeau, permet de situer où l'on est. Il vous permet aussi de remonter vers la racine du site jusqu'à "Arras", c'est-à-dire la page d'accueil. Le second, vertical comprend les principales rubriques du site, et à l'intérieur les sousrubriques... De là on peut accéder à toutes les pages du site. Chaque clic ouvre sur un menu proposant un sous-menu ou des pages. La plupart des rubriques et des pages sont composées de la même manière, pour les paroisses, doyennés, mouvements et services : quatre "blocs" intitulés "présentation", "actualité", "calendrier" ; Le quatrième, en haut à droite, donne les renseignements utiles, la fiche d'identité pour la personne ou le service concerné par la page : le nom, le prénom, l'adresse, le tél et le mail et, éventuellement, site web. A gauche de chaque écran se trouve une nouvelle barre de navigation et des rubriques internes. Attention, ces pages-index ne signalent de visu, que les dernières pages publiées dans "présentation", "actualité", "calendrier". Pour retrouver d'autres pages dans ces rubriques, cliquez sur les rubriques à gauche de l'écran. Avec un peu de pratique, il vous sera naturel d'utiliser la barre de navigation verticale, et de découvrir ce qu'elle contient.

Les pages d'Eglise d'Arras se trouvent dans l'espace >service>communication ! L'aumônerie des lycées ou pastorale des ados se trouvera dans >jeunes, >diversité des services.

Dans la rubrique doyennés et paroisses vous trouverez en cascade, les doyennés, les paroisses. Une liste alphabétique de toutes les communes du Pas-de-Calais permet de retrouver la « bonne paroisse, le bon doyenné » dans le dédale de la restructuration diocésaine. Un clic sur la commune et vous voilà dans la paroisse ! Nom et adresse vous attendent, et bientôt un peu plus : présentation de la paroisse avec ses clochers, dates utiles et évènements d'actualité rapportés.

### **L'espace contributeurs**

En bas à gauche de la page d'accueil, un cadre intitulé espace contributeur permet d'accéder à l'interactivité. Cela suppose de s'inscrire, en se donnant un pseudo et un code d'utilisateur (chacun choisit ce qu'il veut et doit le garder en mémoire). On accède à une fiche de renseignements. Dès réception, le logiciel envoie un mail de confirmation. On a alors accès à Kééoweb, logiciel de création de page… (voir ci-après) La page créée sera visée par l'administrateur du site responsable de la ligne éditoriale du site. Dans tous les cas, un mail informe l'auteur du suivi de son texte. Certains contributeurs pourront obtenir un droit de gestion sur une partie du site (il s'agit des administrateurs des sites de doyennés, et de responsables ayant reçu une formation appropriée.

### **Les contributeurs et la rédaction de textes.**

Que dire, que mettre et comment dans une page locale ? Information pour les paroissiens et/ou la commune ; calendrier local ont toute leur place. En ce qui concerne les informations du genre compte-rendu d'évènement, il est indispensable de penser que toute page web peut être lue par n'importe qui, croyant ou non, initié ou non au langage des catholiques. Les pages témoigneront d'abord du souci des chrétiens pour leurs frères, selon l'affirmation première de l'Eglise qui existe "pour le monde". De quel visage d'Eglise sommes-nous les témoins ? Est-il possible de deviner l'intérêt de l'internaute aux textes présentés dans ce site ? Peut-il comprendre ce qui est écrit ? Il est donc nécessaire d'employer des phrases compréhensibles, en fournissant les explications nécessaires, (par ex "Mr l'abbé a fêté son jubilé" suppose qu'on dise quelques éléments de la vie de ce prêtre, et pas seulement que ce fut une belle et cordiale fête où l'on a offert des cadeaux et s'est souhaité longue vie) ; autre exemple : "baptême des catéchumènes", ou "journée de scrutin" sont des mots réservés à la tribu, ne vaudrait-il pas plutôt parler de baptême d'adultes et d' appel décisif en vue du baptême ; etc.

Il appartient à tous d'être attentifs à la qualité théologique et spirituelle des contenus. Ecrire dans un espace en "pointcefpointfr" implique automatiquement le réseau des Catholiques en France. (Par exemple, présenter l'eucharistie seulement dans sa dimension sacrificielle ne correspond pas à la théologie actuelle de l'eucharistie. Inviter à demander pardon à Marie pour nos péchés est inexact, ou encore affirmer qu'un péché, c'est une épine enfoncée dans la tête de Jésus…).

**Date et signature du document.** Toujours indiquer en clair la date du document (en début ou fin de texte, sachant que "la semaine dernière" ou "dans huit jours" ne veut plus rien dire lors d'une lecture six mois plus tard. Mieux vaut mettre la date « juin 2006, ou le 24 mai 05 ». Signer de son prénom, ou de son nom complet, ou initiales, c'est personnaliser la page.

**Titre et sous-titre.** Pour une bonne compréhension du texte, il faut être précis et concis. Allez voir chez d'autres contributeurs, pour mesurer l'importance d'un titre efficace. Titre et sous-titre sont visualisés automatiquement dans les pages index et les calendriers (en noir, bleu, rouge ou gris). Parfois il vous faudra plusieurs essais pour trouver la bonne formulation, celle qui n'utilise qu'une ligne dans la page d'accueil, et qui donne pourtant envie d'aller visiter la page ! Vérifiez le résultat de votre page, consultez d'autres pages.

#### **Mise en forme et typographie**.

Comme pour les publications papier, il existe des règles typographiques, qui ne sont pas les mêmes qu'en secrétariat. Les noms propres doivent être écrits en minuscule excepté l'initiale. Ex. M. Jean Dupont et non M. JEAN DUPONT ; beaucoup d'initiales de mots ne devraient pas avoir de majuscule, encore moins les adjectifs, par exemple : la solidarité, les mouvements, le Conseil épiscopal, le Secours catholique, la cathédrale, etc. Polices et couleurs sont disponible, et on peut jouer de tout. Mais pour garder une certaines unité de style, évitez la multiplication des polices et couleurs (certaine sont peu lisibles). De même évitez de souligner du texte. Mieux vaut les caractères gras, ou taille plus grande… Aujourd'hui la plupart des médias sont devenus plus sobres.

**Insertion d'images et diaporama**. "Un internaute surfeur lira une ligne, un internaute intellectuel 5 à 6 lignes d'une page d'écran" ! Soyez sobre et précis. Une page attirera d'autant plus l'attention qu'elle est bien illustrée. L'utilisation de logos favorise grandement l'appel au regard. L'automatisme du logiciel interne reprend la première image et le début de texte dans les bulles qui accompagnent les titres de pages (vérifier en surfant dans le calendrier diocésain). Ne pas hésiter à mettre le logo du mouvement, de la paroisse, en forme icône, en haut de page. Le diaporama se met automatiquement en route à partir de 4 images.

Il est possible d'insérer des vidéos (attention au poids) et des fichiers pdf… N'abusez pas des pdf et autres fichiers. L'internaute doit toujours attendre le lancement d'un logiciel adapté !

Pour les images, le titre et la description de légende sont utiles pour les lecteurs. Soyez précis et concis, clair et efficace, dans l'intérêt de votre lecteur qui ne sait pas de quoi vous parlez. Quel intérêt y a-t-il à laisser DSCN00645 ? ou P6009008 ? Utilisez "propriété" ou " !" pour modifier titre et description de l'image.

La législation sur l'image s'est renforcée depuis quelques années, en particulier concernant le droit à l'image, et les photos d'enfants. Voir aussi sur http://tisserands.cef.fr

## **2 - Description et organisation du site**

**Page d'accueil du site** En la parcourant il est possible de discerner les choix et orientations du site.

La barre de navigation (à gauche) reflète l'organigramme du diocèse et offre un accès aux différentes sections du site. (En passant le curseur sur chaque titre, une fenêtre déroulante donne les différents dossiers. Chacun donne accès aux fichiers

### **Le diocèse**

L'évêque (biographie, orientations, ses conseils…)

carte du diocèse, doyennés et paroisses ; Les EAP ; les services financiers, les communautés religieuses, le patrimoine (architecture, art et culture reçues en héritage pour vivre aujourd'hui) etc.

**Doyennés et paroisses**. On trouvera les dix sept doyennés, et les paroisses afférentes ; une liste de toutes les communes par ordre alphabétique et renvoi aux paroisses respectives. Chaque espace est configuré de la même manière :

pour les doyennés : présentation, actualité et calendrier, noms des paroisses, du doyen adresse du doyenné, e-mail et site web.

- Pour les paroisses : présentation, actualités, calendrier ; nom des clochers et siège de la paroisse, e-mail et site web.
- Ces espaces seront remplies par les contributeurs, les responsables de communication des paroisses ou doyennés, et par les administrateurs du site.
- Les mouvements de laïcs Ils sont répartis selon la classification de l'annuaire diocésain (générale, spécialisée, éducatif, santé…etc.).

### **Les services**

(catéchèse, catéchuménat, formation permanente,

les pastorale (des jeunes, des migrants, de la santé)

La solidarité (SOS, CCFD, Pax Christi, st Vincent de Paul)

coopération missionnaire

Pèlerinages, liturgie, musique, art sacré ;

l'Enseignement catholique,

Diaconat, archives, bibliothèque

- Remarque : On pourra trouver une certaine insatisfaction pour le classement dans les rubriques mouvements et services, à cause de leurs diversités, on peut améliorer.
- **Actualités** dans cette rubrique on trouvera la liste des documents parus en page d'accueil du site les semaines ou mois précédents, avant archivage.
- **Société** Cet espace témoigne de l'intérêt que portent les chrétiens à certains faits de société qui ne sont pas spécifiquement rattachés aux paroisses, mouvements ou services. Les chrétiens ne vivent pas seulement à l'intérieur des murs d'église .

### **Espace médias**

Chaque média a son espace : Eglise d'Arras, Les journaux paroissiaux, (Regard en Marche, graine d'Opale etc.) Radio T.O., les sites web…

pour Eglise d'Arras, c'est là que se trouveront les sommaires de la revue diocésaine.

#### **Calendrier**

Il est géré automatiquement par le logiciel dès qu'on lui a fourni la page et la date de l'évènement. A découvrir,

### **Prier et célébrer**

Les commentaires des évangiles du dimanche, quelques précisions sur les sacrements, les principales fêtes, des prières publiées dans Eglise d'Arras. Des sous-dossiers sont constitués : autour des temps liturgiques, des sacrements. C'est un espace à améliorer, sans vouloir remplacer le site de la CEF, du CNPL ou du catéchuménat.

### **Communiqués et informations**

## **Les cadres de première page**

**Actualités** : met en avant deux des derniers évènements enregistrés pour le diocèse.

**Quatre cadres « Vie… » :** des paroisses, jeunes, mouvements, services

### **Prier et célébrer**

Les dix derniers commentaires d'évangile du dimanche sont affichés. Un lien renvoie aux autres documents, présents dans la rubrique, mais non cités dans le cadre.

**Sur la droite :** quelques cadres font renvoi direct vers :

les lettres de Mgr Jaeger ; le sommaire du dernier Eglise d'Arras, les maisons diocésaines, CEF, messesInfo, les sites des paroisses et la radio régionale. Un timbre gratuit vous facilite l'envoi d'un courriel. Au responsable du site,actuellement l'abbé Emile Hennart.

Le calendrier indique les dix prochaines dates signalées. Un lien donne accès à l'ensemble du calendrier de l'année**.** Il comporte les activités au niveau du diocèse et des doyennés, dans la mesure où elles ont été communiquées

### **L'espace contributeur**

C'est une innovation dans la mesure où il permet au lecteur d'intervenir en proposant des articles, qui seront publiés après avoir reçu le visa d'un administrateur.

## **Troisième partie**

# **La gestion des photos sur l'internet**

Le logiciel Keeoweb se charge de redimensionner votre image en format (6x9 ou 9x13, et en format icône). Au premier emploi, il vous est demandé de télécharger un fichier. Suivez les commandes sur votre écran. Si vous chargez cinq ou dix images de 700Ko où plus, il faudra compter un temps de chargement plus long.

**L'envoi d'images par mail internet**… la plupart des appareils photos créent des images « lourdes de plusieurs centaines ou milliers de pixels, soit 800ko, 1 à 3méga… La plupart des logiciels de transfert peuvent modifier la taille du fichier, selon les paramétrages qu'on lui demande. Picasa offre un logiciel gratuit de compression de fichier. Il est utile de garder dans ses propres archives un fichier non compressé. Cependant pour l'envoi par mail, ou leur utilisation sur un site web, mieux vaut compresser le fichier : 100 à 150ko.

**Taille des photos pour impression :** Pour pouvoir les utiliser avec une imprimante ou les reprendre sur papier dans Eglise d'Arras, il est nécessaire de garder une bonne définition d'image (en général, 600 ko suffisent).Les tailles supérieures à 1 Mo ne sont utiles que dans la perspective de faire des agrandissements 18cmx24 ou 24cmx36. En dehors de ces cas, la course aux Mo ne se justifie pas. Pour l'envoi par mail de fichiers de grande taille, il est préférable d'envoyer plusieurs mails successifs avec chacun une photo, plutôt que cinq photos en un seul mùail, qui sera refusé par outloock. D'autre part, à la réception, ce n'est pas toujours digeste. Surtout pour ceux qui n'ont pas l'ADSL.

**Droit d'image :** la législation s'est fort développée depuis quelques années. Droit à l'image, photos d'enfants… Voir site des tisserands (Quelques précisions : gros plan ou groupe) **Copyright** Les photos présentes sur le site peuvent être reprises par des internautes.

# **Règles d'écriture**

Rencontre des Tisserands – Mars 2006. Intervention de Geneviève Pasquier

Les contenus les plus efficaces sont très souvent les plus simples à produire. Il suffit bien souvent de :

- Quelques paragraphes de texte,
- Quelques photographies,
- Une courte séquence vidéo.

### **L'erreur majeure des concepteurs éditoriaux est de réaliser des contenus trop denses ou trop longs. Le lecteur d'aujourd'hui est demandeur d'informations courtes et pertinentes.**

La taille moyenne et maximale des textes dépend essentiellement du public auquel vous les adressez. Sur le Web, le grand public ne supporte pas les articles de plus de 1000 signes. Les passionnés par un sujet peuvent lire un texte de plus de 2000 signes.

La lecture sur le Web est impitoyable et rapide. L'internaute appartient à la génération «zapping». Si votre texte s'apparente à une thèse, il y a peu de chances qu'il soit lu entièrement à l'exception d'un petit noyau de spécialistes.

### **Conseils:**

- employer un ton direct et informatif,
- présenter vos textes avec vivacité et même humour
- user sans abuser des photos et images

Si un site Web peut accepter des articles longs et riches en contenu graphique, une lettre d'information ne peut contenir que des textes brefs dotés d'un graphisme épuré. Dans le meilleur des cas, elle ne contiendra que des liens pointant vers des articles du site Web.

## **«Règles d'écriture»**

Les règles d'écriture sur le web sont largement semblables aux techniques de rédaction de la presse écrite.

### **La règle des cinq "W"**

### *Tout dire en cinq questions*

L'écriture journalistique diffère des autres techniques de rédaction par son souci de délivrer le message essentiel dès les premières lignes de l'article. Pour ce faire, les écoles de journalisme anglo-saxonnes ont inventé la règle des cinq "W" qui s'est imposée partout en norme. Qui? Où? Quand? Quoi? Pourquoi? (Who? Where? When? What? Why ?). Si vous répondez à ces cinq questions en deux lignes, l'information est posée, reste à la développer en conservant cette trame.

### **L'attaque**

### *Accrocher le lecteur*

Délivrer l'information essentielle dès les premières lignes de l'article, c'est bien. Mais restituer cette information de façon dynamique et attrayante, c'est encore mieux. L'objectif d'une attaque (qualifiée aussi d"'hameçon psychologique") est "d'accrocher" le lecteur, d'éveiller sa curiosité et de lui donner envie d'en savoir plus.

### **Le lead**

### *Le paragraphe magique*

Le lead est ce premier paragraphe magique qui fait qu'on nous lit jusqu'à la fin. Un lead parfait répond aux cinq "W", sert à la fois d'introduction, de développement et de conclusion et joue son rôle d"'hameçon psychologique".

### **La titraille**

### *Faciliter la lecture*

Rien de plus rebutant qu'un texte en forme de pavé, sans paragraphes... et sans titraille. C'est encore plus vrai sur un écran d'ordinateur. La titraille comporte au minimum un titre et un chapô (ou chapeau) qui résume l'information essentielle de l'article. Mais rien n'interdit d'enrichir vos productions par des «intertitres» en tête de paragraphe, des «relances» (une information importante de l'article que vous souhaitez mettre en avant) ou encore, des «surtitres» et/ou des «sous-titres». Savoir «habiller» l'article le plus obscur et réfléchir à des «niveaux de lecture» cohérents est plus compliqué qu'il n'y paraît.

### **L'Information essentielle**

### *Ne pas craindre de* se *répéter*

Comme nous l'avons vu, tout rédacteur doit avoir en tête l'information essentielle qu'il souhaite délivrer avant d'entamer l'écriture de son article. Par peur des redites nombre de rédacteurs hésitent à mentionner la même information dans le chapeau, le titre et le lead. Erreur! Si le lecteur lit le lead "en diagonale", il y a tout à parier qu'il se soit attardé sur le chapeau... ou l'inverse! Une information a toutes les chances d'être transmise en la répétant trois fois.

### **Le plan en pyramide inversée**

### *Le meilleur, tout de suite!*

Il s'agit du plan type de nombreux articles de presse, et, notamment des articles publiés sur le Web. En effet, le plan en pyramide inversée convient tout particulièrement aux articles courts. Cette règle veut que le journaliste creuse progressivement son sujet, du général vers le détail. Le chapeau développe le titre, le texte développe le chapeau... L'expérience démontre que le lecteur commence par lire la partie supérieure de l'article et décroche si le sujet ne l'intéresse pas ou s'il estime en avoir appris assez..

### **La chute**

### *"Fermer la porte* et *ouvrir une fenêtre"*

"Fermer la porte et ouvrir une fenêtre", tel est le principe de cette dernière phrase de l'article. "Cerise sur le gâteau", elle est destinée à laisser une bonne impression au lecteur et, éventuellement, à orienter sa curiosité vers des problématiques complémentaires au sujet traité. Si l'inspiration vous fait défaut, n'insistez pas. Mieux vaut s'abstenir plutôt que d'écrire une mauvaise chute qui risque de "tuer" votre article.

*Geneviève Pasquier Mars 2006*